## **How To Find The Version Of The Credit Card Interface**

The version of the credit card interface is displayed in the lower right corner of the credit card pop up window. As you are processing a credit card payment, a window similar to the following appears. Note the current version in the lower right.

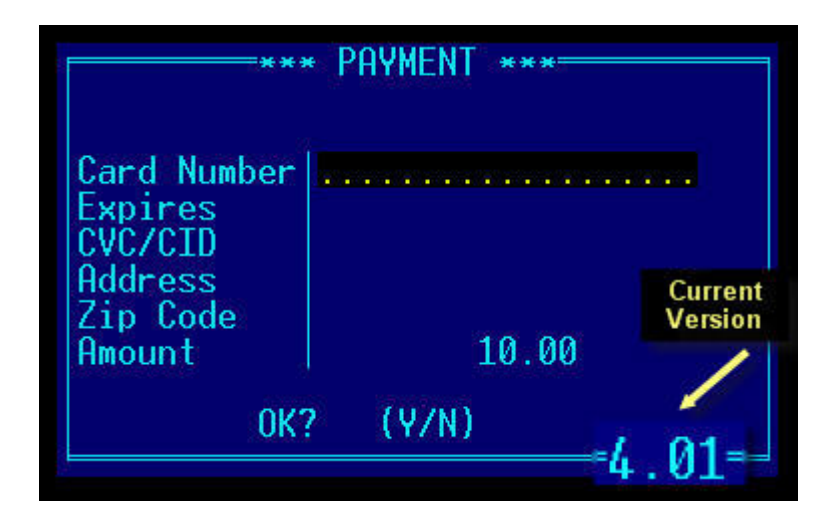